### RÉSEAU INFORMATIQUE | Installation domestique

## LE MATÉRIEL

Dans un **[LAN](https://youtu.be/c0Xj09s5hYA)** on trouve généralement :

- Le **commutateur** (switch) permet d'interconnecter les différents matériels grâce à des câbles réseaux.
- Le **point d'accès** permet l'interconnexion par un système radio WIFI.
- La **passerelle** permet d'interconnecter le réseau domestique [\(LAN](https://youtu.be/c0Xj09s5hYA)) avec le réseau internet ([WAN\)](https://youtu.be/c0Xj09s5hYA).

En général ces 3 dispositifs sont réunis au sein d'une Box.

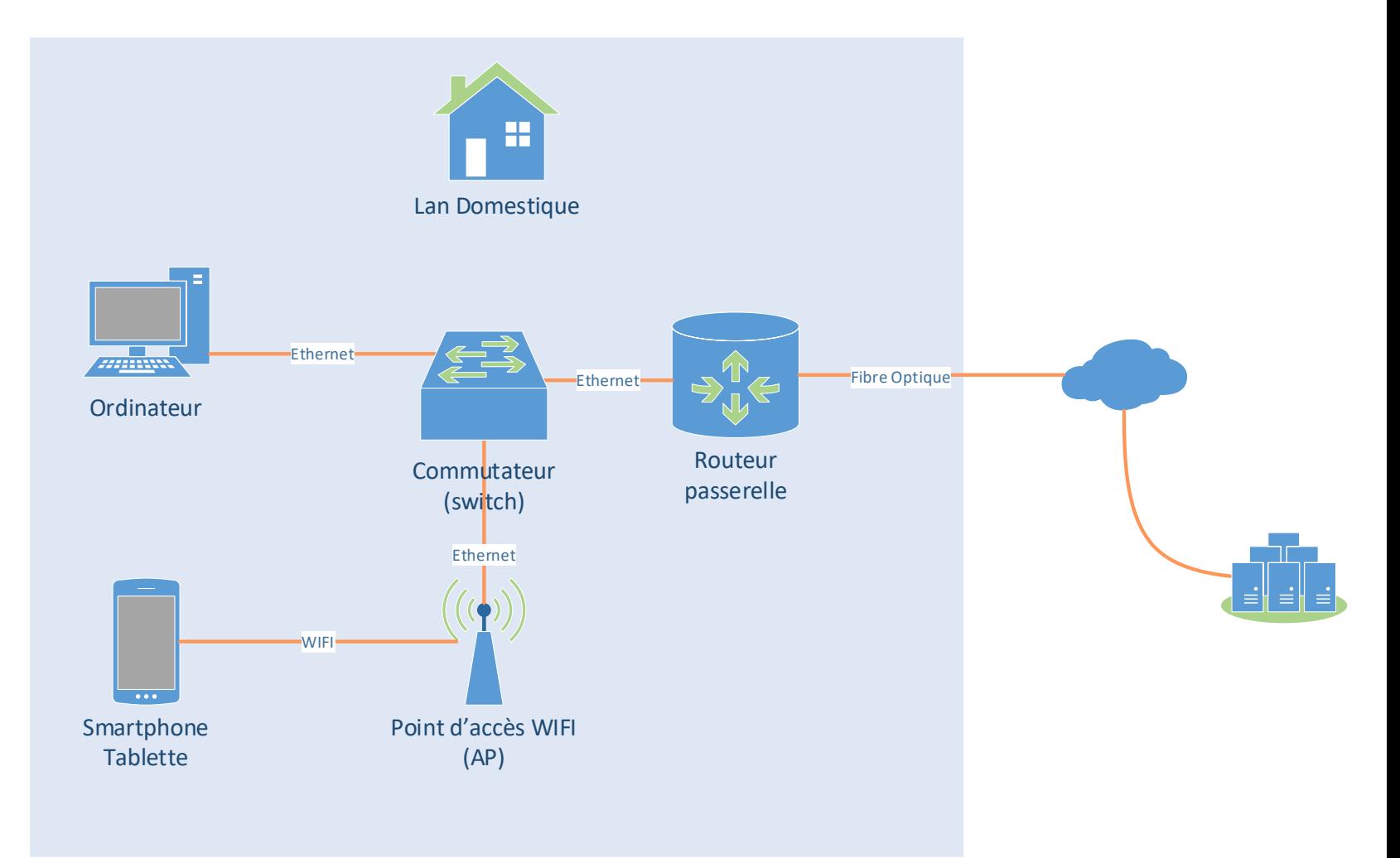

### ADRESSAGE IP

- Chaque appareil se voit attribuer [une adresse IP et un masque de](https://youtu.be/ImAtjunA_hI)  sous réseau
- Pour communiquer dans le LAN tous les appareils doivent être dans **le même sous réseau**.
- Comme son nom l'indique la passerelle permet de passer du LAN à un autre réseau, elle permet donc d'accéder à internet (WAN)

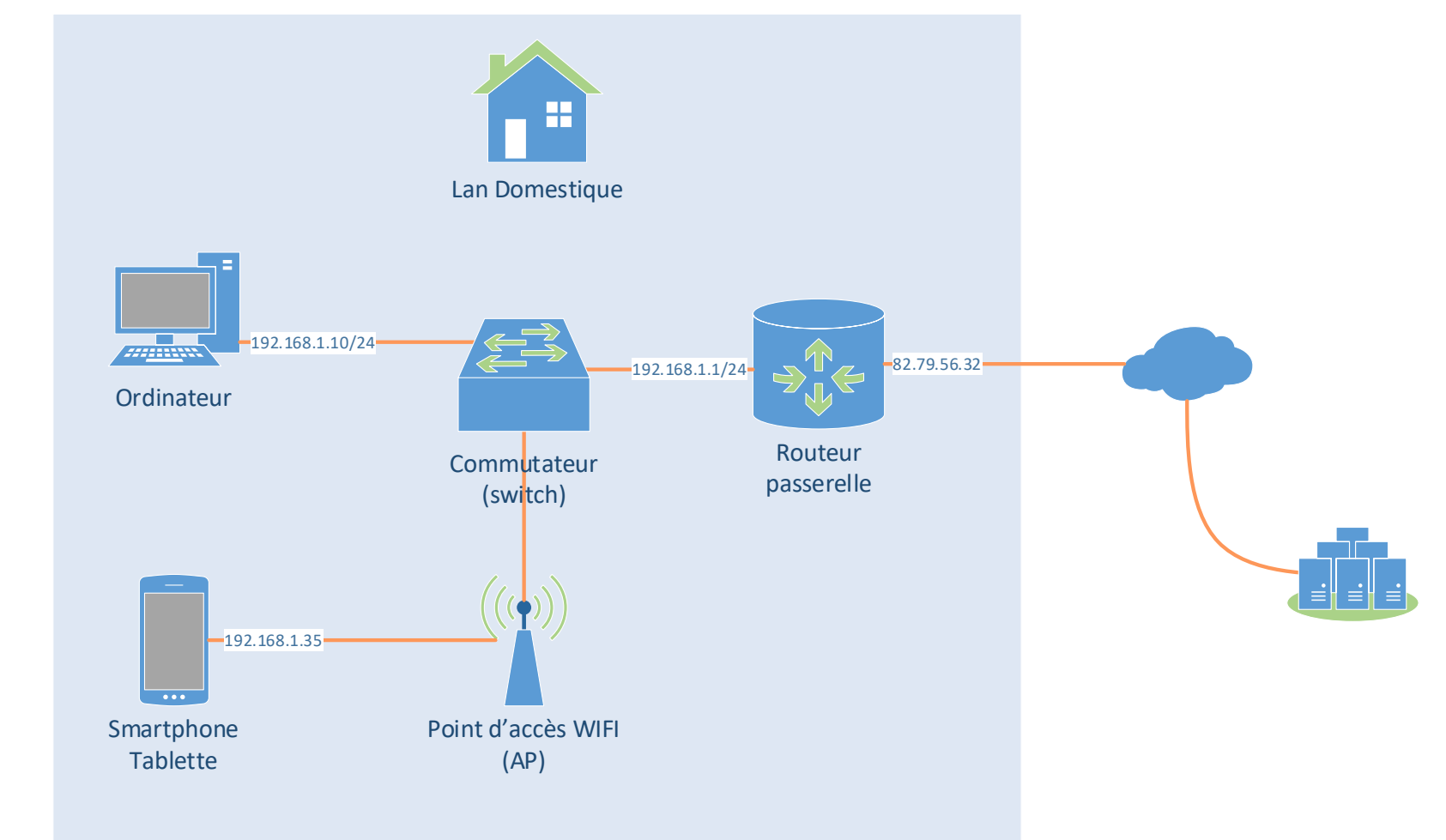

### ATTRIBUTION D'ADRESSE IP

#### [Adresse dynamique](https://youtu.be/yH9UvkeAz-I)

À l'allumage de l'ordinateur, la carte réseau n'a pas d'adresse IP.

La carte réseau interroge le réseau auquel elle est connectée physiquement pour obtenir une adresse IP.

Un serveur **DHCP** répond et distribue une adresse à la carte réseau.

L'adresse est réservée pour une certaine durée (bail en français et **lease time** en anglais).

En général **le serveur DHCP est intégré à la BOX**

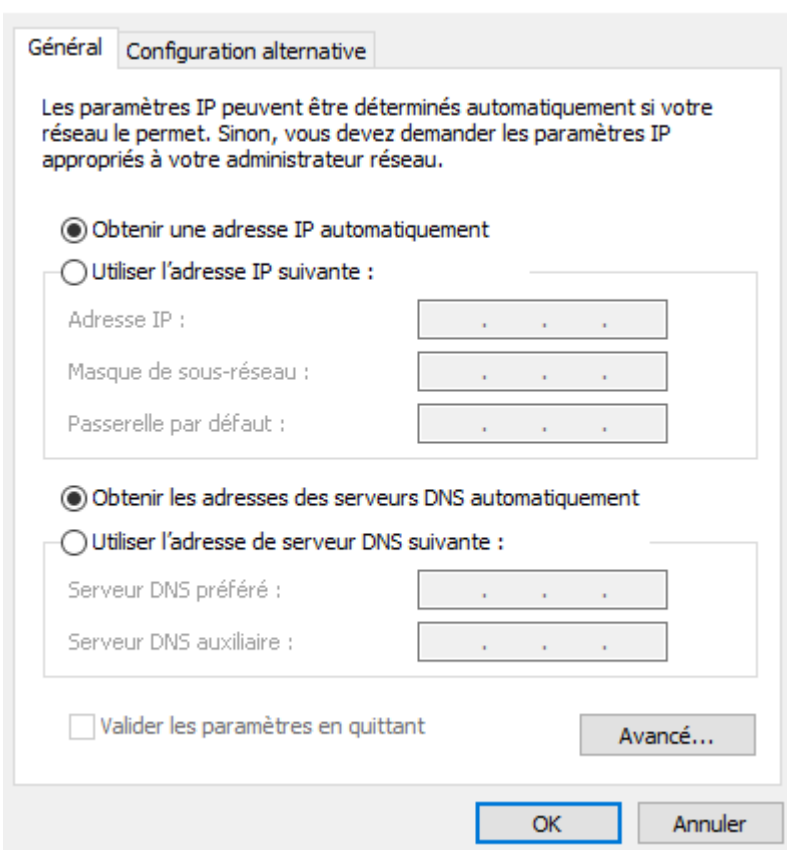

### ATTRIBUTION D'ADRESSE IP STATIQUE

#### Adressage statique

Tous les paramètres réseau sont renseignés à la main

- Adresse IP
- Masque de sous réseau
- Adresse de la passerelle (accès à internet)
- Adresse serveur **DNS** (accès aux serveurs via leur nom de domaine)

Si la passerelle par défaut n'est pas renseignée on ne pourra communiquer QUE sur le LAN (pas d'internet  $\circledcirc$ )

Si le DNS n'est pas renseigné, on pourra aller sur le web , mais il faudra connaitre les adresses IP des serveurs  $\odot$ .

En général **l'adresse de la passerelle et du serveur DNS**  est **l'adresse de la BOX**

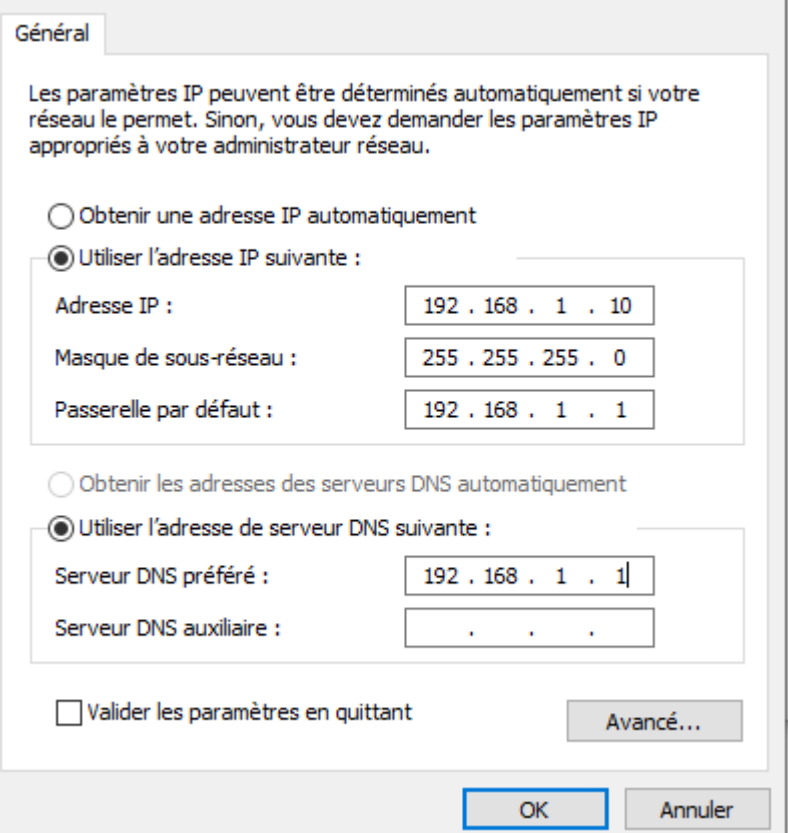

# VISUALISER LES PARAMÈTRES RÉSEAU (WIN10)

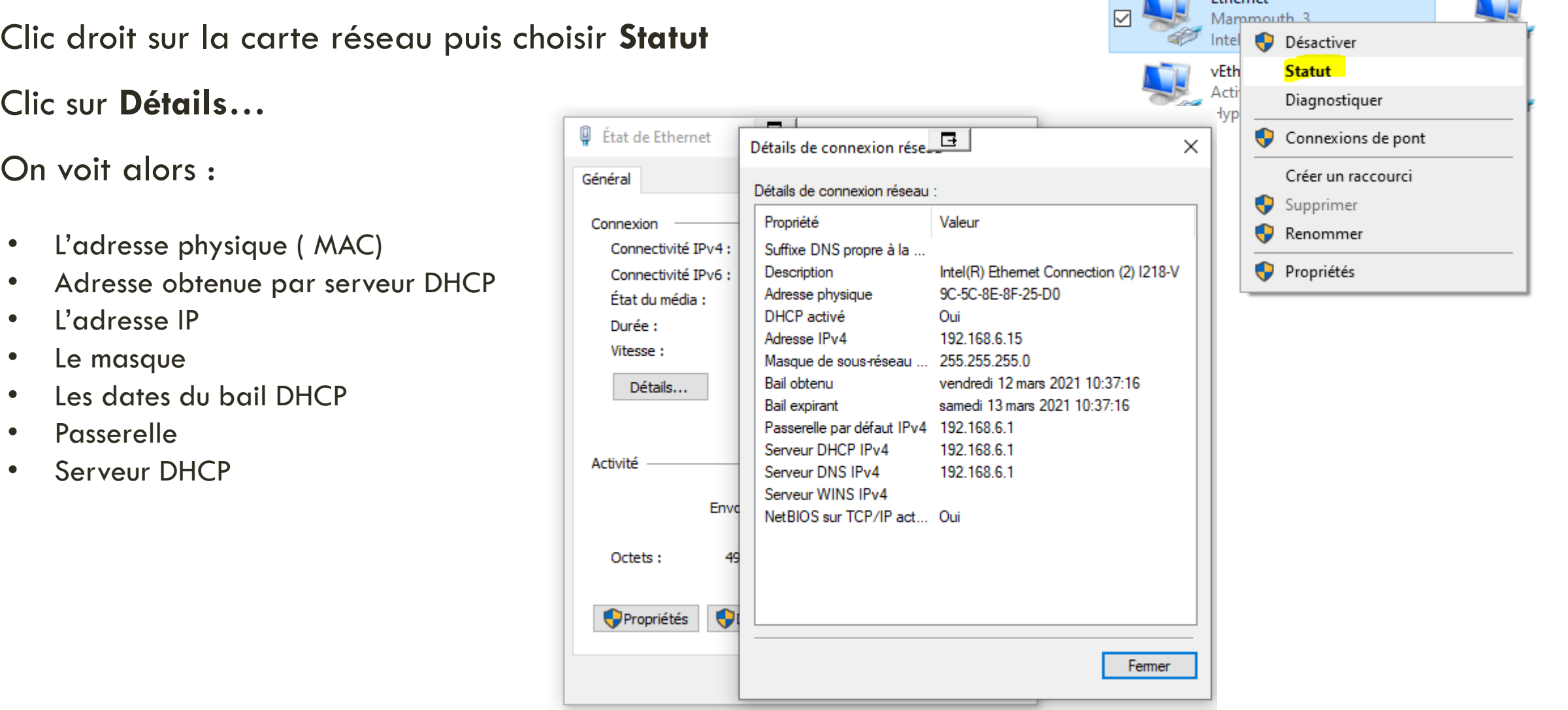

**Exhanced** Ethernet

## FONCTIONS ASSURÉES PAR LA BOX (1/3)

#### Du point de vue physique :

- **Passerelle internet** constitué généralement d'un modem/routeur (le modem se charge convertir les modulations ADSL, Fibre ou 4G/5G en trames Ethernet) Le routeur se charge de trouver une route sur le réseau.
- **Commutateur** ou switch qui permet l'interconnexion de plusieurs appareils à l'aide de câble réseau (RJ45) en général 4 ports au dos de la BOX
- **Point d'accès WIFI** qui permet l'interconnexion de plusieurs appareils via une liaison radio (la fonction assurée est la même qu'un switch)
- **Téléphonie** : une prise téléphone est en général disponible à l'arrière de la BOX
- **Multimédia** : autorise la connexion de matériel audiovisuel (TV, chaine Hifi,…)

## FONCTIONS ASSURÉES PAR LA BOX (2/3)

#### D'un point de vue réseau

- Serveur DHCP
- Serveur ou relais DNS
- Serveur téléphonique
- Serveur de fichiers (en général associé avec un boitier multimédia / disque dur externe)

## FONCTIONS ASSURÉES PAR LA BOX (3/3)

#### D'un point de vue application :

Serveur Web permettant l'administration de la BOX depuis un client.

IHM Video/multimédia/TV

#### INSTALLATION

L'ordre d'installation doit **toujours** suivre les couches du modèle [TCP/IP](https://youtu.be/26jazyc7VNk) de la couche 1 à la couche 4 (du bas vers le haut)

- **1. Accès au réseau** :
	- Câblage Ethernet
	- Connexion au Wifi, au Bluetooth… Vérification que les dispositifs sont connectés (voyants allumés)
- **2. Adressage IP et transport**:
	- IP statique : paramétrage de chaque dispositif
	- IP dynamique : paramétrage du serveur DHCP
	- Ouverture de ports / NAT si nécessaire Vérification de l'adresse de chaque dispositif Vérification de l'accès à chaque dispositif (ping)
- **3. Application** :
	- Paramétrage du (des) logiciel(s)

Vérification que le logiciel communique correctement avec ses clients ou serveurs.

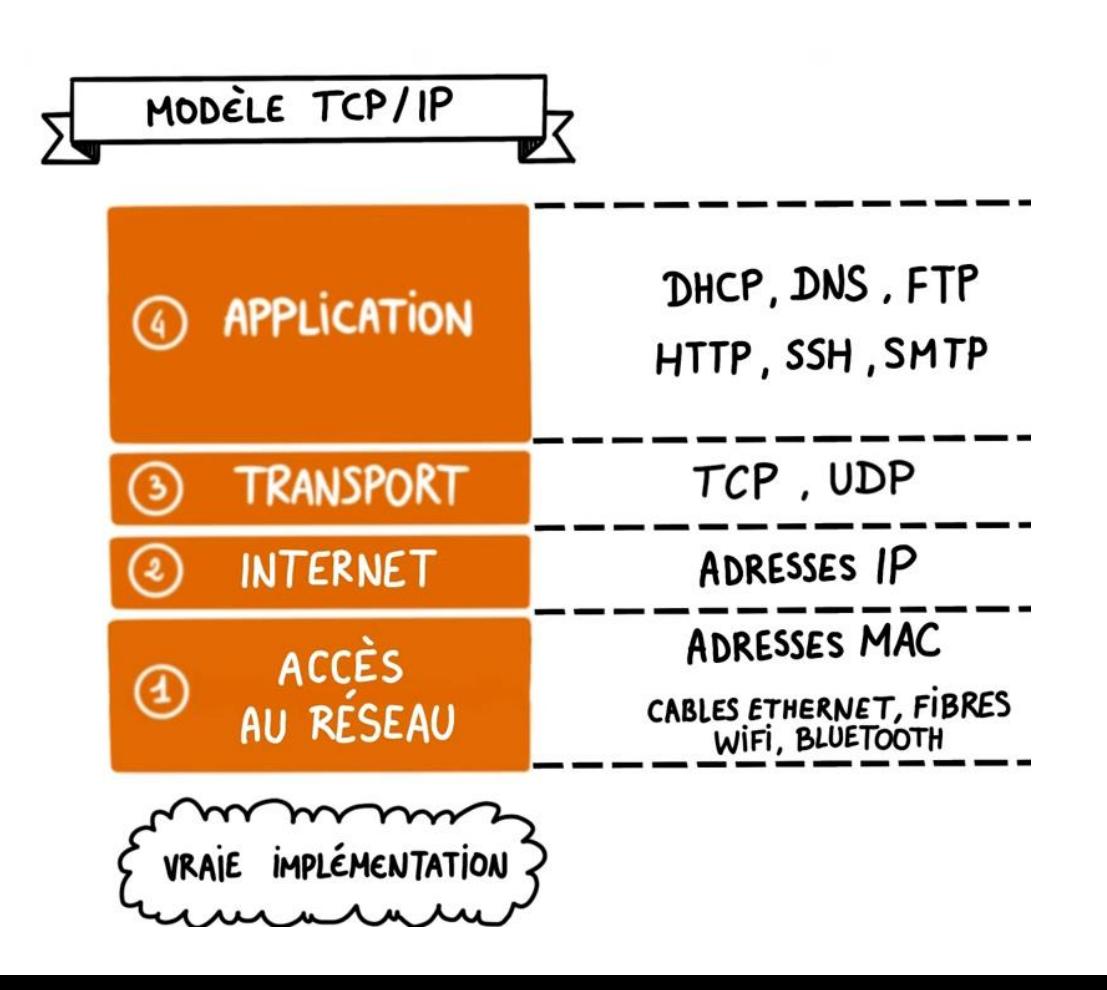

## RÉFÉRENCES

LAN, WAN,...: <https://youtu.be/c0Xj09s5hYA>

Modèle OSI et TCP/IP : <https://youtu.be/26jazyc7VNk>

Masque de sous réseau : [https://youtu.be/ImAtjunA\\_hI](https://youtu.be/ImAtjunA_hI)

DHCP :<https://youtu.be/yH9UvkeAz-I>

DNS : <https://youtu.be/qzWdzAvfBoo>